# Connect the power adapter and 1 press the power button

Ligar o adaptador de alimentação e premir o botão de energia Conectaţi adaptorul de alimentare şi apăsaţi pe butonul de alimentare Priključite napajalnik in pritisnite gumb za vklop/izklop Güç adaptörünü takıp güç düğmesine basın

# $\triangle$  $\overline{\phantom{a}}$  $\left(\widehat{\text{DOLL}}\right)$

Guia de iniciação rápida Priročnik za hitri zagon Hızlı Başlangıç Kılavuzu

#### Product support and manuals

Suporte de produtos e manuais Manuale și asistență pentru produse Podpora in navodila za izdelek Ürün desteği ve kılavuzlar

dell.com/support dell.com/support/manuals dell.com/windows8 dell.com/support/linux

Contact Dell Contactar a Dell | Contactați Dell Stik z družbo Dell | Dell'e başvurun

dell.com/contactdell

# Windows Security & Dell Updates

Regulatory and safety Regulamentos e segurança | Reglementări și siguranță Zakonski predpisi in varnost | Mevzuat ve güvenlik

dell.com/regulatory\_compliance

#### Regulatory model

Modelo regulamentar | Model de reglementare Regulatorni model | Yasal model numarası

P51F

Regulatory type

Tipo regulamentar | Tip de reglementare

### Regulativna vrsta | Yasal tür Computer model

P51F001 P51F003

Modelo do computador | Modelul computerului Model računalnika | Bilgisayar modeli

Inspiron 15-5558 Inspiron 15-5551

- **NOTE:** If you are connecting to a secured wireless network, enter the password for the wireless network access when prompted.
- **X** NOTA: se precisar conectar-se a uma rede sem fio segura, insira a palavrapasse para aceder à rede sem fio quando solicitado.
- **ZA NOTĂ:** Dacă vă conectați la o rețea wireless securizată, introduceți parola pentru a accesa reteaua wireless, atunci când vi se solicită.
- **OPOMBA:** Če se povezujete v zaščiteno brezžično omrežje, ob pozivu vnesite geslo za dostop do brezžičnega omrežja.
- NOT: Güvenli bir kablosuz ağa bağlanıyorsanız, istendiğinde kablosuz ağ erişim parolasını girin.

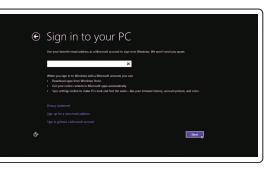

© 2015 Dell Inc.

© 2015 Microsoft Corporation. © 2015 Canonical Ltd.

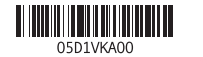

# 2 Finish Operating System setup

Terminar configuração do sistema operativo Finalizare configurare sistem de operare Končajte namestitev operacijskega sistema İşletim Sistemi Kurulumunu tamamlayın

### Enable security and updates

Activar funcionalidades de segurança e actualizações Activați securitatea și actualizările Omogočite varnost in posodobitve Güvenlik ve güncelleştirmeleri etkinleştirin

### Connect to your network

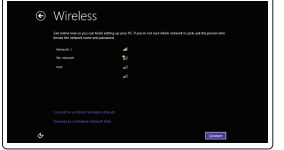

**The Day** 

Estabelecer ligação à rede Conectați-vă la rețea Povežite računalnik z omrežjem Ağınıza bağlanın

#### Sign in to your Microsoft account or create a local account

Iniciar sessão numa conta Microsoft ou criar uma conta local

Conectați-vă la contul Microsoft sau creați un cont local

Vpišite se v račun Microsoft ali ustvarite lokalni račun Microsoft hesabınıza oturum açın veya yerel

bir hesap oluşturun

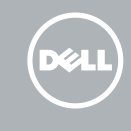

### Ubuntu Follow the instructions on the screen to finish setup.

Siga as instruções apresentadas no ecrã para concluir a configuração. Urmaţi instrucţiunile de pe ecran pentru a finaliza configurarea. Sledite navodilom na zaslonu in zaključite namestitev. Kurulumu tamamlamak için ekrandaki talimatları izleyin.

## Learn how to use Windows

Aprenda como utilizar o Windows Aflaţi cum să utilizaţi sistemul de operare Windows Naučite se uporabljati Windows | Windows'un nasıl kullanıldığını öğrenin

### Help and Tips

Ajuda e sugestões | Ajutor și sfaturi Pomoč in nasveti | Yardım ve İpuçları

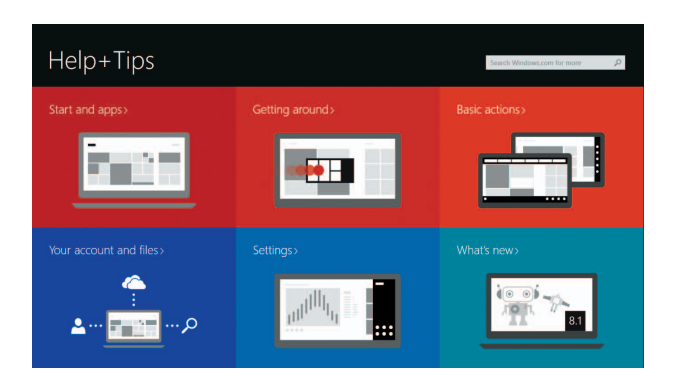

# Locate your Dell apps in Windows

Localize as aplicações Dell no Windows Găsiți aplicațiile Dell în sistemul de operare Windows Poiščite svoje programe Dell v sistemu Windows Dell uygulamalarınızı Windows'ta bulun

### My Dell

Meu Dell | Computerul meu Dell Moj Dell | Dell Bilgisayarım

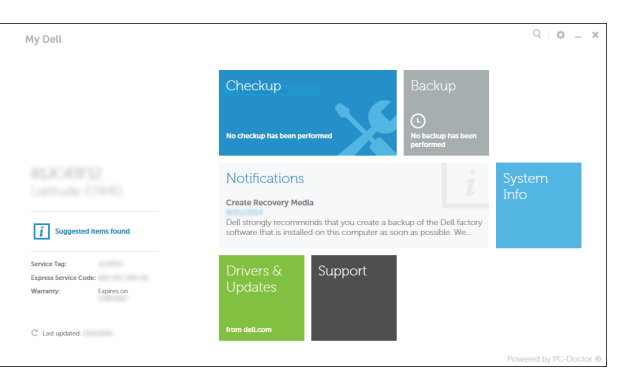

#### Register your computer

Registar o computador | Înregistrați-vă computerul Registrirajte svoj računalnik | Bilgisayarınızı kaydettirin

# Dell Backup and Recovery

█₹

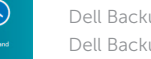

### Dell Backup and Recovery | Backup şi recuperare Dell Dell Backup and Recovery | Dell Backup and Recovery

# Quick Start Guide

# Inspiron 15 5000 Series

## Features

Funcionalidades | Caracteristici | Funkcije | Özellikler

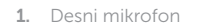

- 2. Lučka stanja kamere
- 3. Kamera
- 4. Levi mikrofon (samo Inspiron 15-5558)
- 5. Vrata za napajalnik
- 6. Vrata omrežja (samo Inspiron 15-5558)
- 7. Vrata HDMI
- 8. Vrata USB 3.0
- 9. Bralnik predstavnostnih kartic
- 10. Lučka stanja napajanja in baterije/ lučka dejavnosti trdega diska
- 1. Sağ mikrofon
- 2. Kamera durum ışığı
- 3. Kamera
- 4. Sol mikrofon (sadece Inspiron 15-5558)
- 5. Güç adaptörü bağlantı noktası
- 6. Ağ bağlantı noktası (sadece Inspiron 15-5558)
- 7. HDMI bağlantı noktası
- 8. USB 3.0 bağlantı noktası
- 9. Ortam kartı okuyucu
- 10. Güç ve pil durum ışığı/sabit sürücü etkinlik ışığı
- 11. Sol tıklatma alanı
- 17. Gumb za vklop/izklop
- 18. Regulativna oznaka (v ležišču za baterijo)
- 19. Baterija
- 20. Zaklep za sprostitev baterije
- 21. Nalepka s servisno oznako
- 12. Sağ tıklatma alanı
- 14. USB 2.0 bağlantı noktaları (2)
- 15. Optik sürücü
- 16. Güvenlik kablosu yuvası
- 17. Güç düğmesi
- 18. Yasal etiket (pil yuvasında)
- 
- 20. Pil serbest bırakma mandalı
- 21. Servis Etiketi

11. Območje za levi klik

12. Območje za desni klik 13. Vrata za slušalke 14. Vrata USB 2.0 (2) 15. Optični pogon 16. Reža za varnostni kabel

- 
- 13. Mikrofonlu kulaklık bağlantı noktası
	-
	-
- 
- 
- 19. Pil

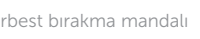

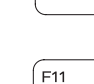

 $F10$ 

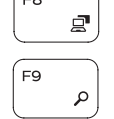

- 11. Área de clique com o botão esquerdo
- 12. Área de clique com o botão direito
- 13. Porta de auscultadores
- 14. Portas USB 2.0 (2)
- 
- 16. Ranhura do cabo de segurança
- 17. Botão de alimentação
- 18. Etiqueta de regulamentação (no compartimento da bateria)
- 19. Bateria
- 20. Trinco de desbloqueio da bateria
- 21. Etiqueta de servico
- 11. Zonă pentru clic stânga
- 
- 13. Port pentru setul cască-microfon
- 14. Porturi USB 2.0 (2)
- 15. Unitate optică
- 5. Port pentru adaptorul de alimentare 16. Slot pentru cablu de securitate
	- 17. Buton de alimentare
	- 18. Etichetă cu reglementări (în spatiul pentru baterie)
	- 19. Bateria
	- 20. Dispozitiv de eliberare a bateriei
	-
- 1. Microfone direito
- 2. Luz de estado da câmara
- 3. Câmara
- 4. Microfone esquerdo
- (Apenas no Inspiron 15-5558)
- 5. Porta do adaptador de alimentação 15. Unidade óptica
- 6. Porta de rede (Apenas Inspiron 15-5558)
- 7. Porta HDMI
- 8. Porta USB 3.0
- 9. Leitor de cartões de memória
- 10. Luz de estado de alimentação e bateria/luz de actividade da unidade de disco rígido
- 1. Microfonul din dreapta
- 2. Indicator luminos de stare a camerei 12. Zonă pentru clic dreapta
- 3. Cameră
- 4. Microfon partea stângă (numai Inspiron 15-5558)
- 
- 6. Port pentru rețea (numai Inspiron 15-5558)
- 7. Port HDMI
- 8. Port USB 3.0
- 9. Cititor de cartele de stocare
- 10. Indicator luminos pentru alimentare 21. Etichetă de service şi starea bateriei/indicator luminos pentru activitatea hard diskului
- Mudar para o ecrã externo | Comutare la afișaj extern
	- Preklopi na zunanji zaslon | Harici ekrana geçiş yap

# Shortcut keys

Teclas de atalho | Taste pentru comenzi rapide Bližnjične tipke | Kısayol tuşları

Silenciar o áudio | Dezactivati sunetul

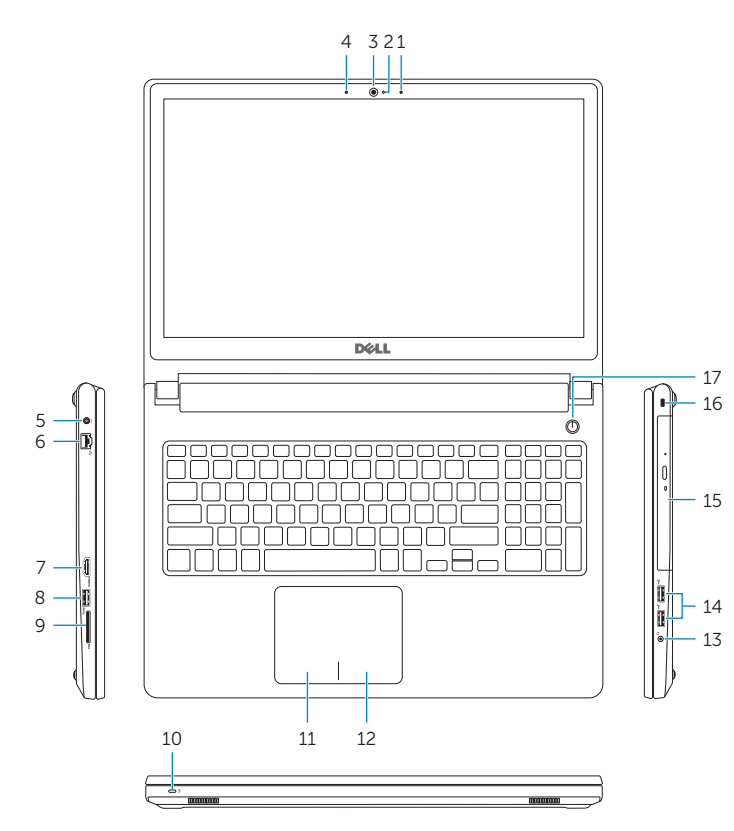

- 1. Right microphone
- 2. Camera-status light
- 3. Camera
- 4. Left microphone (Inspiron 15-5558 only)
- 5. Power-adapter port
- 6. Network port (Inspiron 15-5558 only)
- 7. HDMI port
- 8. USB 3.0 port
- 9. Media-card reader
- 10. Power and battery-status light/ hard-drive activity light

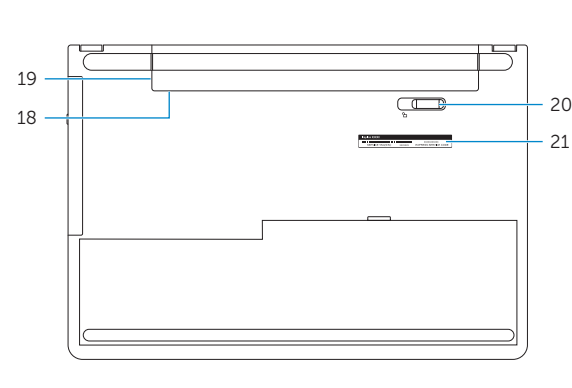

Mute audio

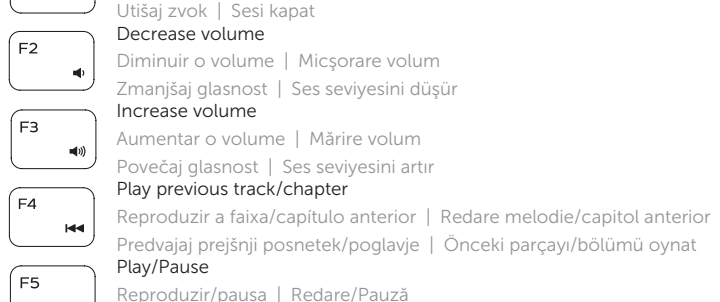

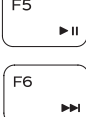

Predvajaj/premor | Oynat/Duraklat

Play next track/chapter Reproduzir a faixa/capítulo seguinte | Redare melodie/capitol următor

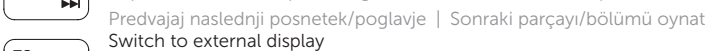

### Search

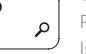

Procurar | Căutare Iskanje | Ara

### Toggle keyboard backlight (optional)

Ligar/Desligar retroiluminação do teclado (opcional) Comutare retroiluminare tastatură (optional) Preklop osvetlitve ozadja tipkovnice (izbirno) Klavye ışığını değiştir (isteğe bağlı)

### Decrease brightness

Diminuir o brilho | Reducere luminozitate Pomanjšaj svetlost | Parlaklığı düşür

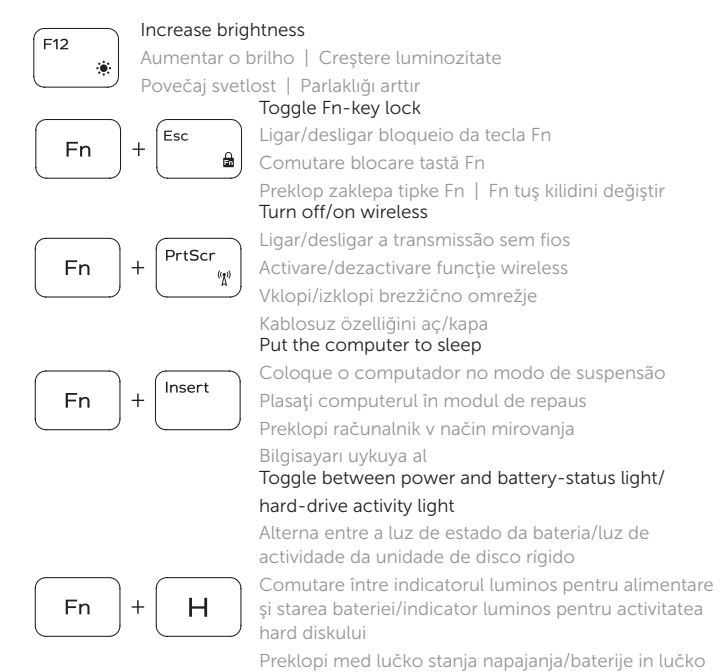

Preklopi med lučko stanja napajanja/baterije in lučko dejavnosti trdega diska

Güç ve pil durum ışığı/sabit sürücü etkinlik ışığı arasında geçiş yap

### NOTE: For more information, see *Specifications* at dell.com/support.

- NOTA: para mais informações, consulte *Especificações* em dell.com/support.
- NOTĂ: Pentru informații suplimentare, consultați *Specificații la* adresa dell.com/support.
- OPOMBA: Za več informacij glejte *Tehnični podatki* na dell.com/support.
- NOT: Daha fazla bilgi için, bkz. *Spesifikasyonlar* ,dell.com/support.

# 11. Left-click area

- 12. Right-click area
- 13. Headset port
- 14. USB 2.0 ports (2) 15. Optical drive
- 
- 16. Security-cable slot
- 17. Power button 18. Regulatory label (in battery bay)

20. Battery-release latch 21. Service Tag label

- 19. Battery
- 
-